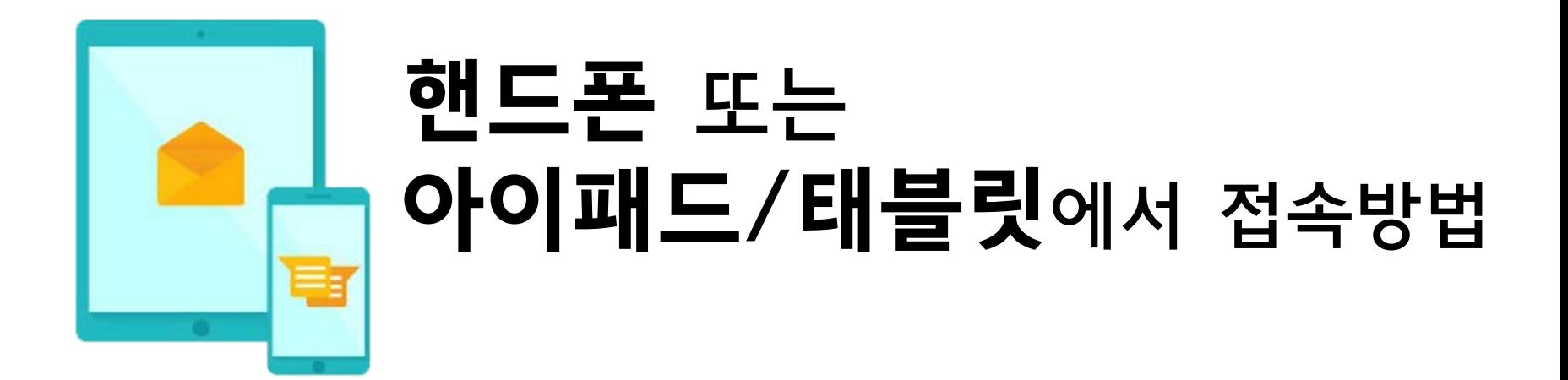

1. Zoom 미팅에 참가만 하는 경우에는 회원가입을 하지 않아도 됩니다.

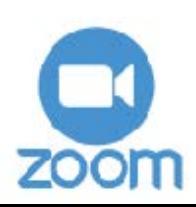

## 안드로이드 애플

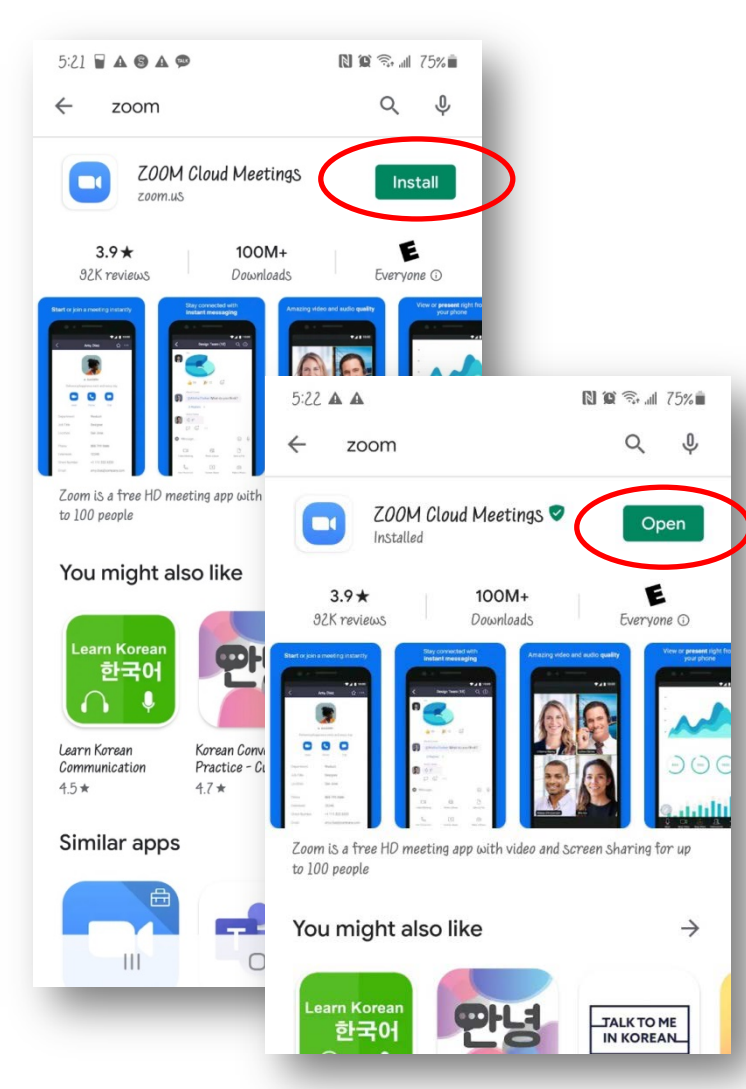

zoom

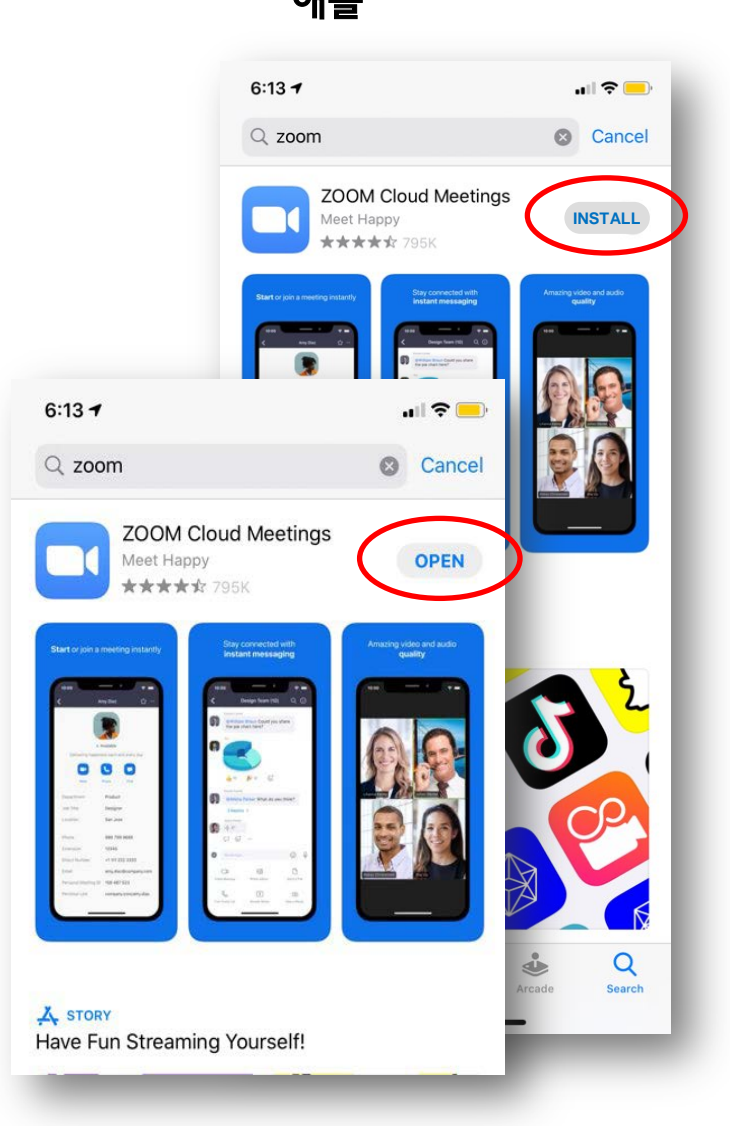

개최자가 [카카오톡]으로 링크를 보내주면 클릭하거나, Play Store 또는 Apple Store 에서 "Zoom Cloud" 앱으로 이동하며 설치합니다.

또는

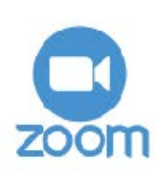

## 화면의 "JOIN A MEETING" 클릭 후 전화번호 입력하는 것처럼 SKCNY에서 안내한 9~10 자리의 회의 ID를 입력합니다.

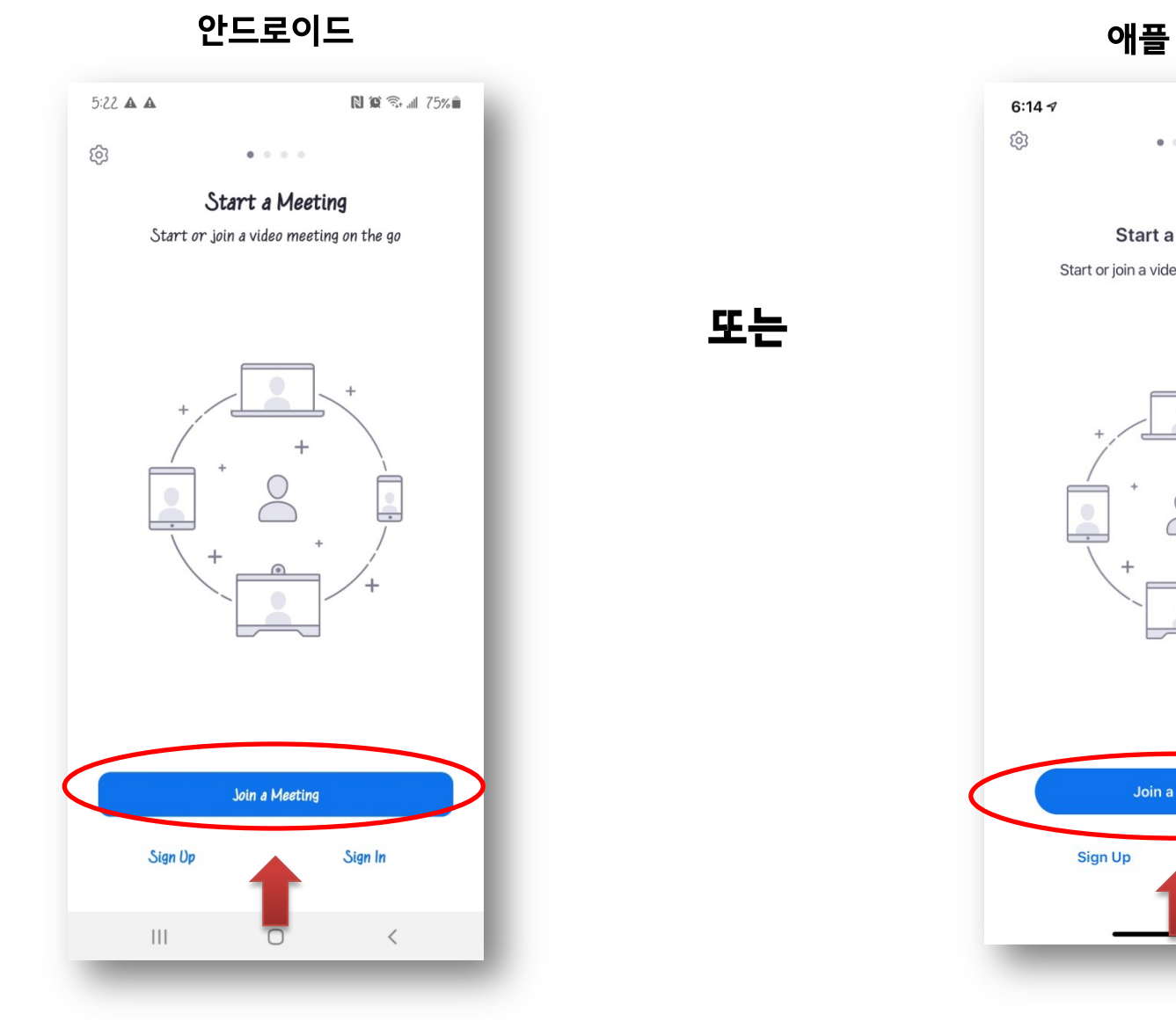

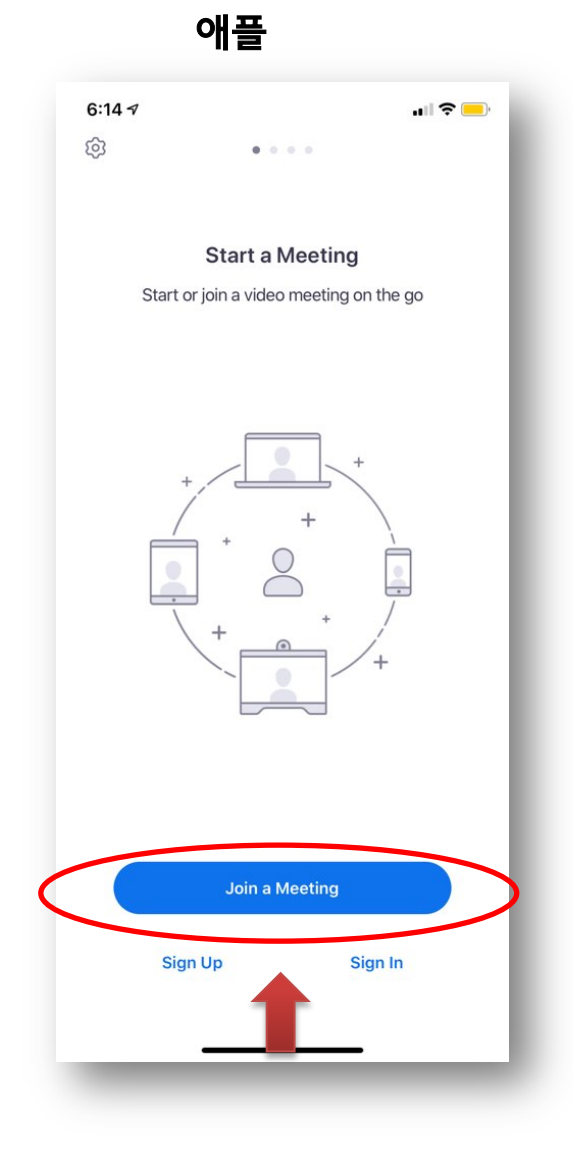

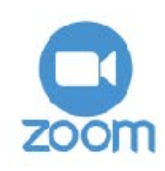

화면의 "JOIN A MEETING" 클릭 후 전화번호 입력하는 것처럼 SKCNY에서 안내한 9~10 자리의 회의 ID와 이름, 비번을 입력하면, 양육반에 입장하게 됩니다.

또는

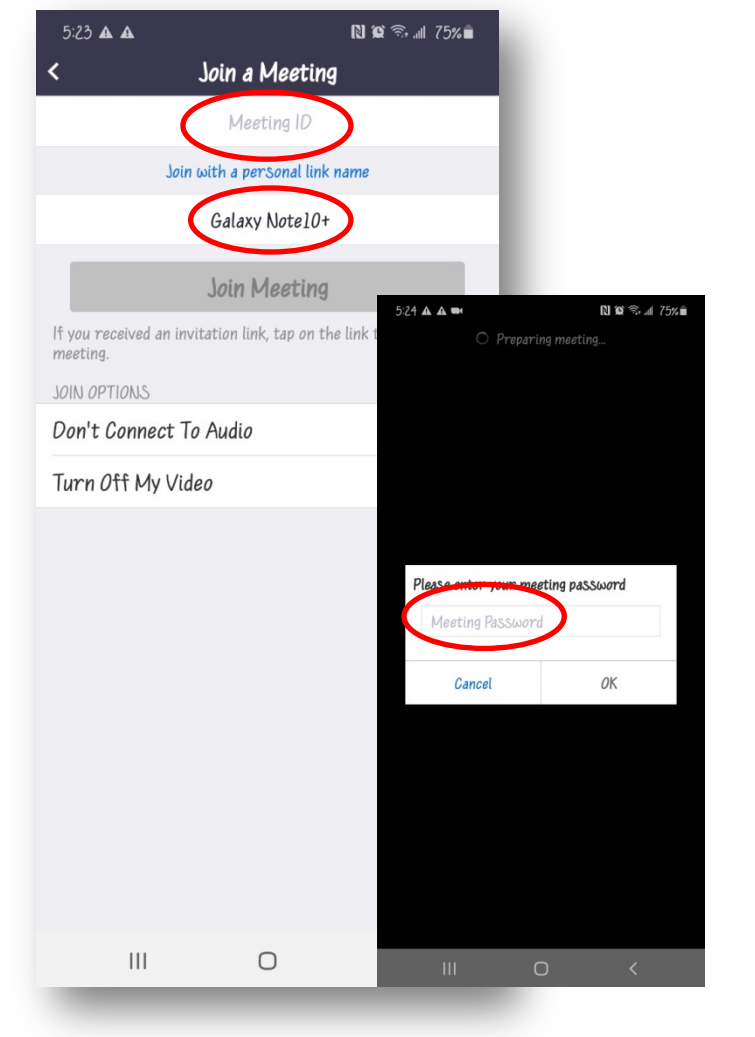

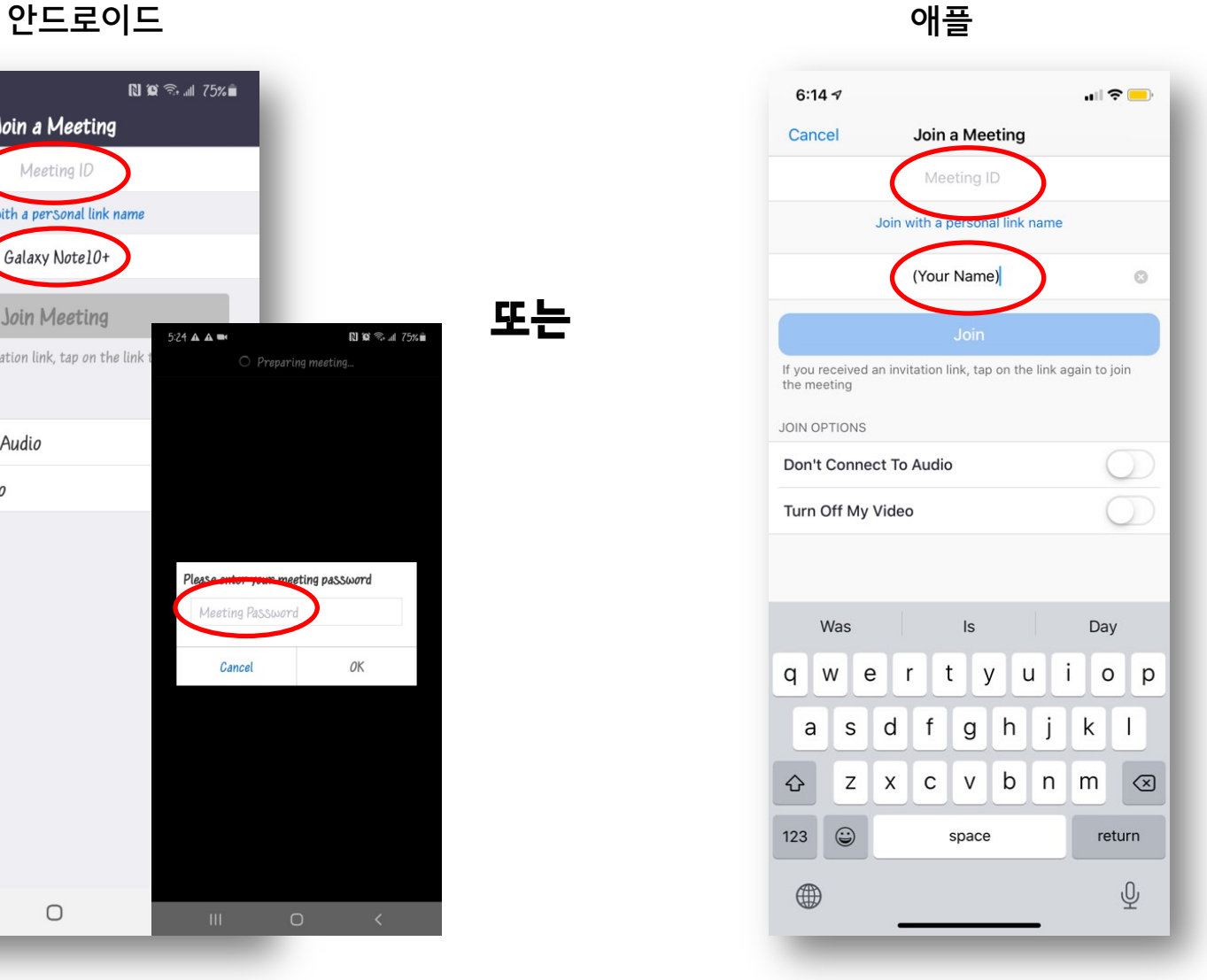